## How to upgrade Digimaster-II with a CF card reader

Thank you for choose our device. Digimaster-II is upgraded to version 881017-11011201 in 2011 January 15, 2011.

This guide will shows your how to upgrade your device with a CF card reader.

Step 1

Take the CF card out from the Digimaster-II and insert it to a CF card reader.

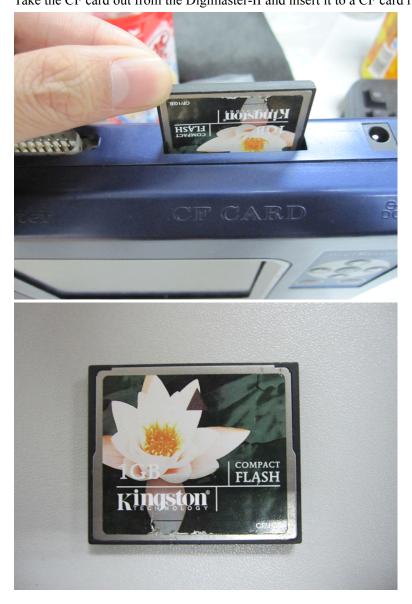

Step2
Run the RefreshCFCard.exe
Choose "typical" and click "Next"

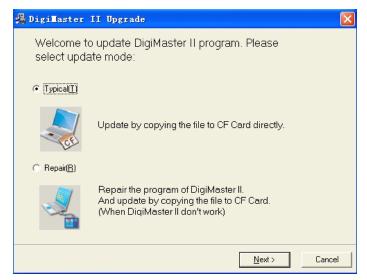

## Step3

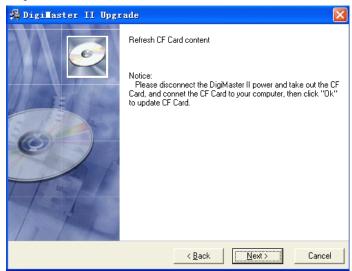

Click "next"

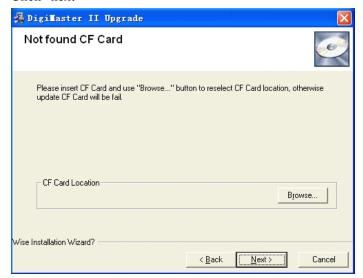

Click "next"

## Step4

Wait for the program copy file, it may take 20 minutes.

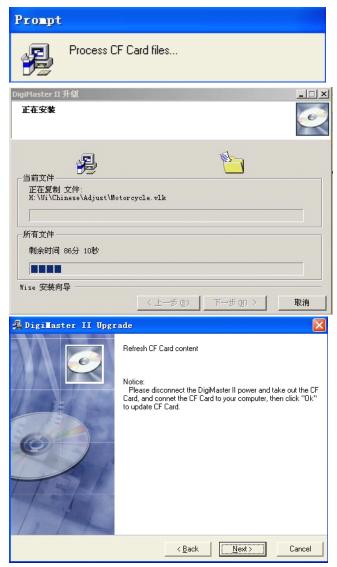

Then click Finish

## Step5

Plug the CF card back into the device, then power on, click anywhere on the screen to find the following Notice

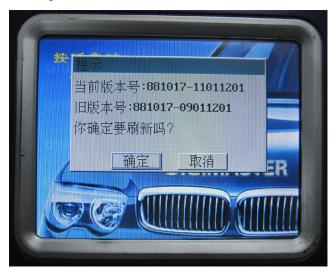

Click" YES".

Wait until the following picture come out

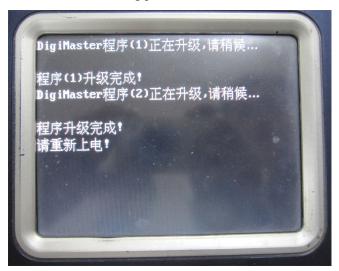

Repower the device to upgrade the framework.(It will make Bee-Bee sound during upgrading)

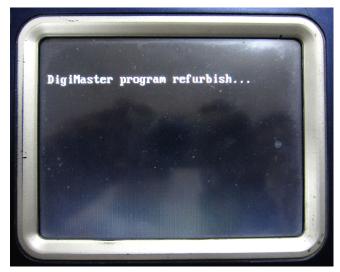

The device will restart automatically after upgrade finish.